## **คู่มือการปลดการระงับการใช้งานชื่อโดเมน (UnHold)**

กรณีชื่อโดเมนของคุณหมดอายุเกินกว่า 5 วัน และถูกระงับการใช้งาน (Hold) ผู้ดูแลชื่อโดเมนสามารถปลดการระงับการใช้งานชื่อ โดเมน (ปลดล็อค Hold) ได้ด้วยตัวเองโดยไม่มีค่าใช้จ่าย

## **ขั้นตอนการปลดการระงับการใช้งานชื่อโดเมน**

- 1 เข้าเว็บไซต์ของทีเอชนิคที่ https://www.thnic.co.th
- 2 เลือก **'เข้าสู่ระบบ'** (ภาพที่ 1)

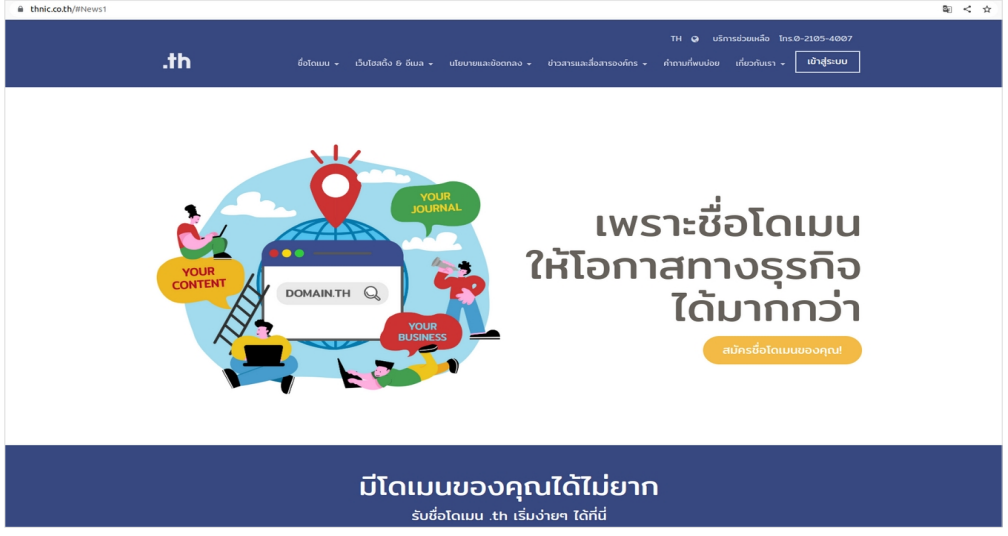

ภาพที่ 1 หน้าจอเข้าเว็บทีเอชนิค

3 ระบบจะนำคุณเข้าสู่หน้าระบบจัดการทะเบียนชื่อโดเมน กรอก Email address และ Password เพื่อเข้าสู่ระบบ จากนั้นเลือก **'เข้าสู่ระบบ'** (ภาพที่ 2)

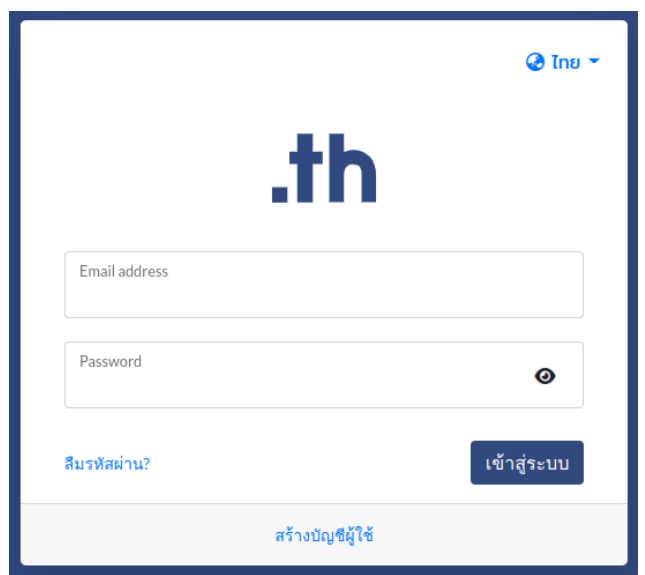

ภาพที่ 2 หน้าระบบจัดการทะเบียนชื่อโดเมน

4 เลือก **'โดเมนของคุณ'** จากเมนูด้านซ้าย (ภาพที่ 3)

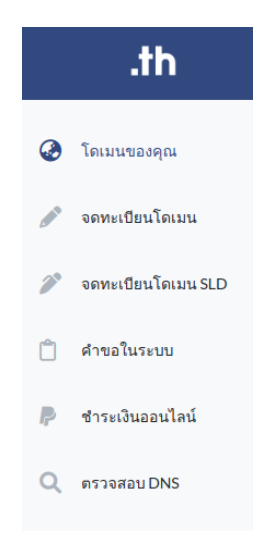

ภาพที่ 3 หน้าจอเมนูระบบจัดการทะเบียนชื่อโดเมน

5 เลือก 'ชื่อโดเมนที่ต้องการต่ออายุ' ระบบแสดงสถานะ Hold (ภาพที่ 4)

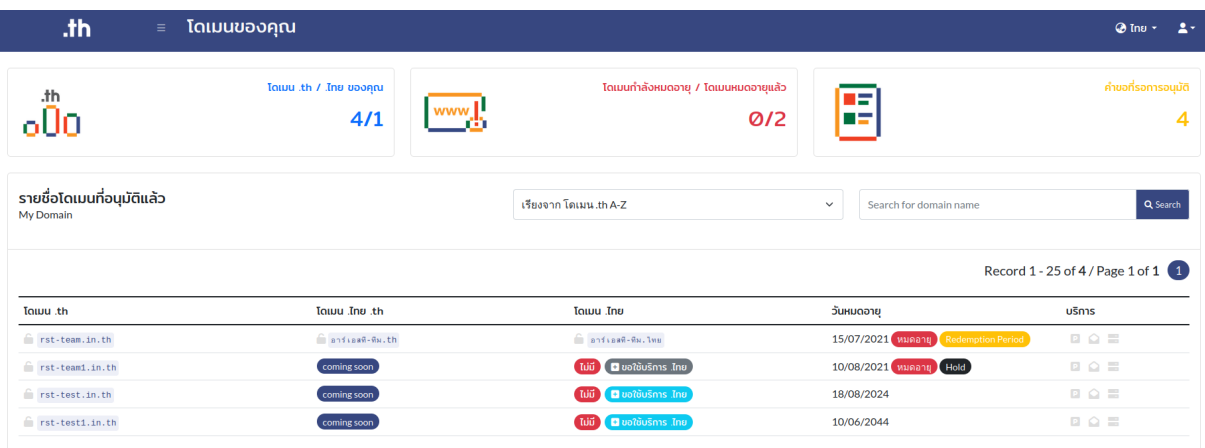

ภาพที่ 4 หน้าจอรายชื่อโดเมนที่อนุมัติแล้ว

6 เลือก '**ปลดล็อค Hold'** เพื่อเปิดใช้งานชื่อโดเมน (ภาพที่ 5)

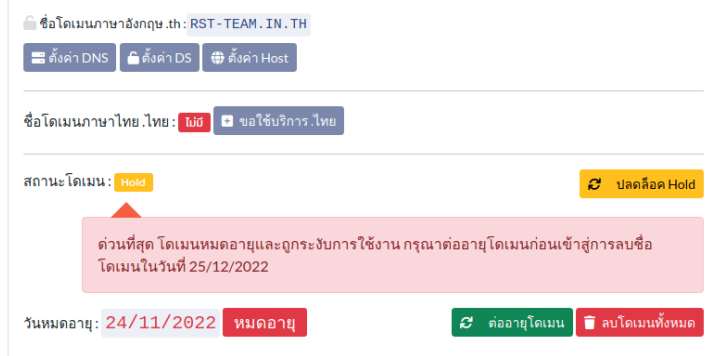

## ภาพที่ 5 หน้าจอปลดล็อค Hold

7 จากนั้นกดทำเครื่องหมายในช่อง '**ใช่, ต้องการปลดล็อค Hold'** และคลิกปุ่ม '**ปลดล็อค Hold'** (ภาพที่ 6)

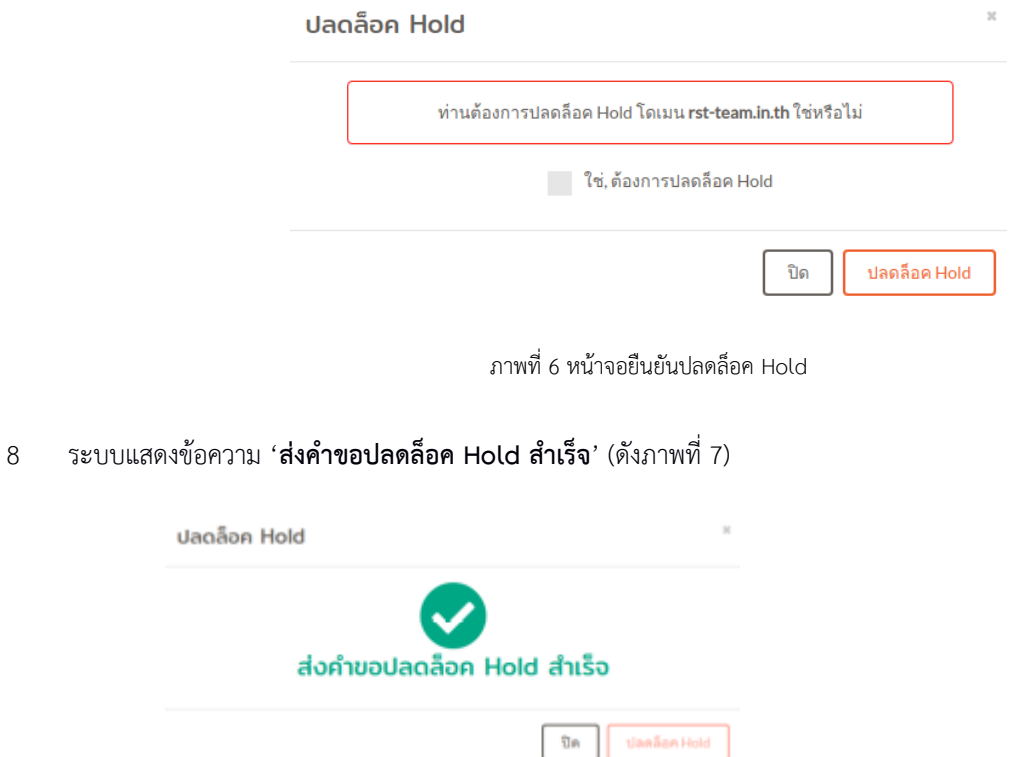

ภาพที่ 7 หน้าจอแสดงส่งคำขอปลดล็อคสำเร็จ

9 เมื่อทำการปลดการระงับการใช้งานชื่อโดเมน (ปลดล็อค Hold) แล้ว กรุณาดำเนินการต่ออายุชื่อโดเมน และส่งหลักฐานชำระเงิน ทันที หรือภายใน 30 วันนับจากวันที่ชื่อโดเมนหมดอายุ

## **ข้อควรทราบ**

- การชำระเงินผ่านช่องทางการโอนเงินเข้าบัญชีธนาคาร ได้แก่ การโอนผ่านตู้ ATM เคาท์เตอร์ธนาคาร และการหักบัญชีธนาคาร จะใช้เวลาในการตรวจสอบอย่างน้อย 1 วันทำการ
- ชื่อโดเมนที่ไม่ต่ออายุและ/หรือไม่ส่งหลักฐานชำระเงินภายใน 30 วันนับจากวันที่ชื่อโดเมนหมดอายุ ชื่อโดเมนจะถูกยกเลิกออกจาก ระบบ หากมีความประสงค์ใช้ชื่อโดเมนจะมีค่าธรรมเนียมในการกู้คืนชื่อโดเมนเนม เพิ่มเติมนอกเหนือจากค่าบริการต่ออายุ (ค่าธรรมเนียม 1,712 บาท ราคารวมภาษีมูลค่าเพิ่มเรียบร้อยแล้ว)